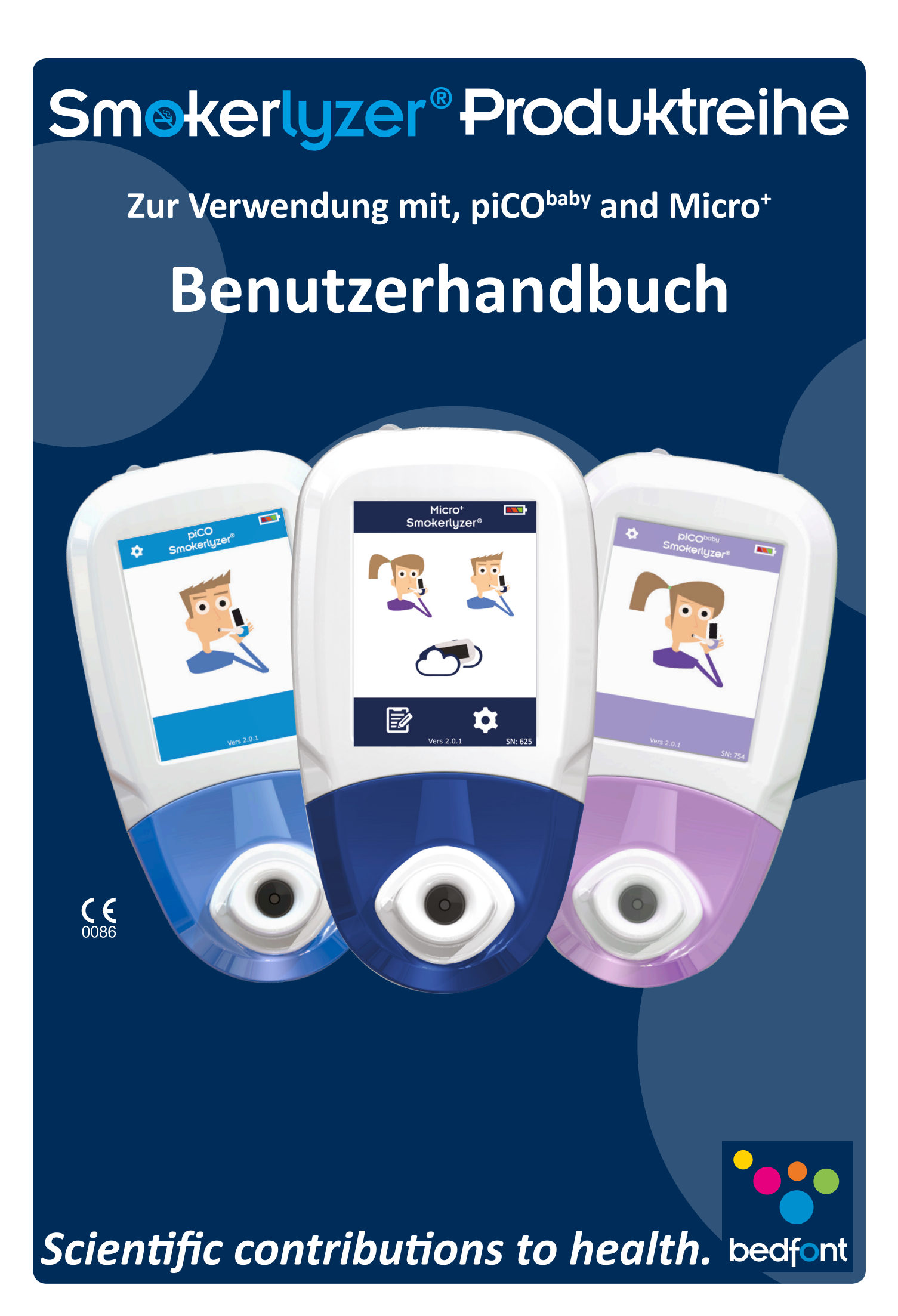

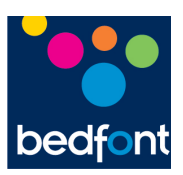

### Inhalt

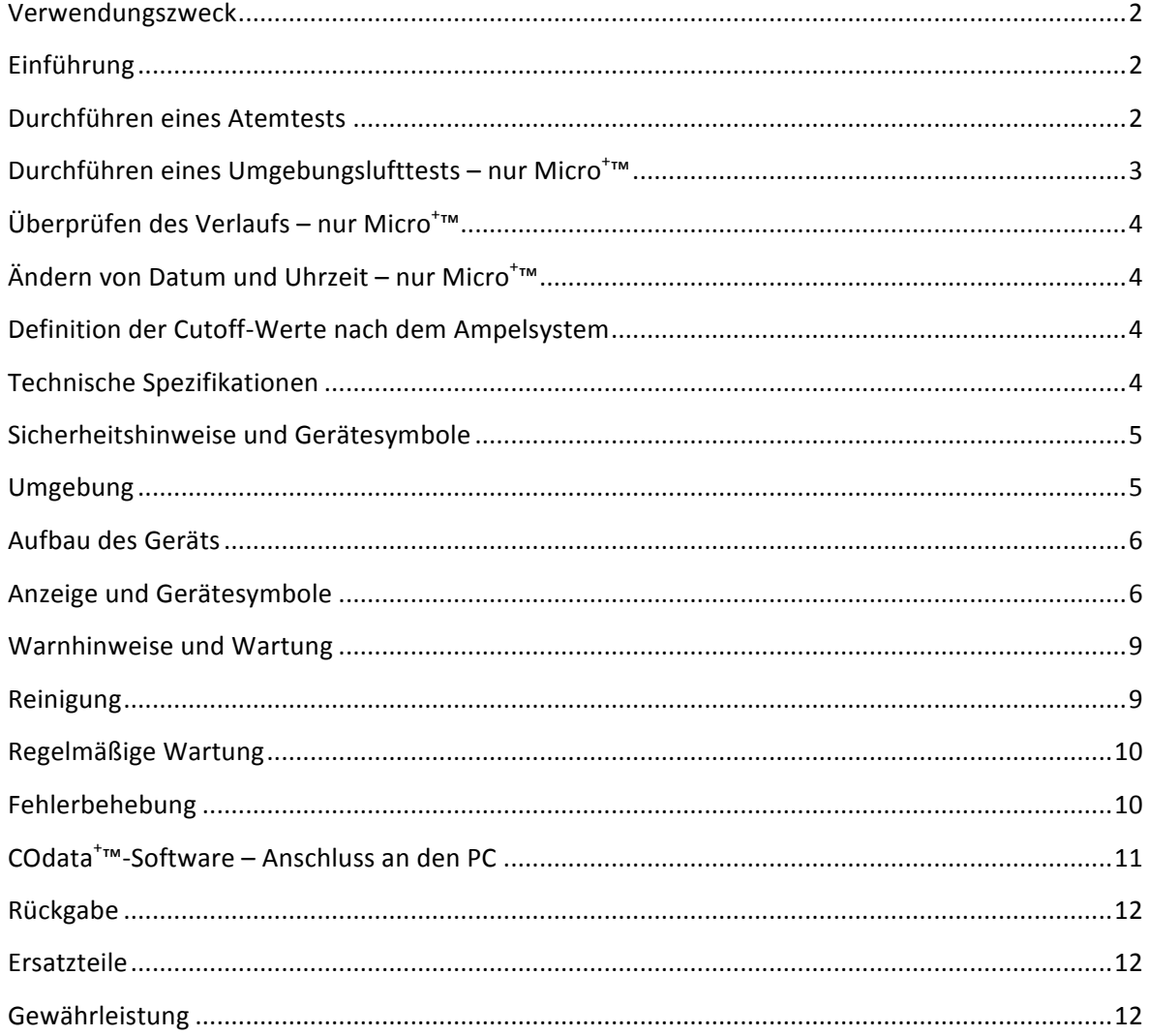

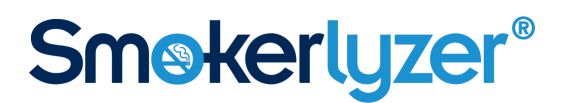

#### **Verwendungszweck**

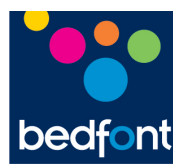

Die Produkte piCO™, piCO<sup>baby</sup>™ und Micro<sup>+</sup>™ Smokerlyzer® sind Kohlenmonoxid-Atemmessgeräte für die Verwendung durch medizinische Fachkräfte bei mehreren Patienten im Rahmen von Raucherentwöhnungsprogrammen und in der Forschung. Darüber hinaus können sie als Indikator für Kohlenmonoxidvergiftungen in einer medizinischen Umgebung eingesetzt werden.

### **Einführung**

Kohlenmonoxid (CO) ist ein toxisches, geruchs-, farb- und geschmackloses Gas. Es entsteht bei der unvollständigen Verbrennung organischer Materialien bei hohen Temperaturen und gleichzeitiger unzureichender Sauerstoffzufuhr. Wird Kohlenmonoxid (CO) eingeatmet, verdrängt es durch die Bildung von Carboxyhämoglobin (COHb) den Sauerstoff aus dem Blutstrom. Als Folge davon wird Körpergewebe nicht ausreichend mit Sauerstoff versorgt, wodurch die Leistung des Körpers beeinträchtigt und gesundheitliche Probleme verursacht werden. Kohlenmonoxid (CO) kann in Abhängigkeit von verschiedenen Faktoren, wie zum Beispiel körperliche Aktivität, Geschlecht und Inhalationsintensität, bis zu 24 Stunden im Blutstrom verbleiben. Die Halbwertszeit beträgt ca. 5 Stunden.

Zusammenhang zwischen Kohlenmonoxid (CO) (ppm), Carboxyhämoglobin (%COHb) und fötalem Carboxyhämoglobin (%fCOHb): Kohlenmonoxid (CO) in der Atemluft wird in Teilen pro Million (Parts per Million, ppm) gemessen und der Carboxyhämoglobin-Gehalt im Blut in Prozent (%COHb und %fCOHb). Diese drei Werte stehen in Zusammenhang und sind umrechenbar: Die Kohlenmonoxid-Messung (CO) in ppm bezieht sich auf die Lunge und die Atmung (d. h. das giftige Kohlenmonoxid (CO), das eingeatmet wurde) und die Messungen von %COHb und %fCOHb geben den Prozentsatz des lebenswichtigen Sauerstoffs wieder, der im Blutstrom ersetzt wurde.

piCO™ Smokerlyzer® zeigt sowohl CO-Werte in ppm als auch %COHb an, piCO<sup>baby™</sup> Smokerlyzer® zeigt sowohl CO-Werte in ppm, %FCOHb als auch %COHb an und Micro<sup>+</sup>™ Smokerlyzer® zeigt CO-Werte in ppm, %COHb und %FCOHb an. Bei allen Geräten wird nur der Kohlenmonoxidgehalt (CO ppm) direkt gemessen. %COHb und %fCOHb werden auf Basis eines klinischen Nachweises berechnet. Klinische Forschungen haben ergeben, dass zwischen Kohlenmonoxid (CO) und Carboxyhämoglobin eine aussagekräftige Beziehung hergestellt werden kann, wenn die Werte nach einem kurzen Atemanhalten gemessen werden.

Der Cutoff-Wert bei Rauchern und Nichtrauchern fällt je nach den lokalen Vorschriften anders aus, daher hat Bedfont Cutoff-Werte als Richtlinienwerte festgelegt (siehe "Definition der Cutoff-Werte nach dem Ampelsystem"). Diese Cutoff-Werte können auf dem Einstellungsbildschirm geändert werden, wobei die lokalen Vorschriften zu beachten sind.

### **Durchführen eines Atemtests**

- 1. Bringen Sie den D-Piece-Atemprobenehmer und ein neues Mundstück an.
- 2. Schalten Sie das Testgerät ein, indem Sie einmal die Einschalttaste drücken.
	-
	-

3. Drücken Sie auf dem Bildschirm auf das Symbol für Atemtest, d. h.

Scientific contributions to healt!

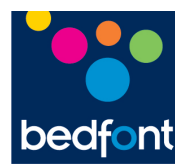

- 5. Atmen Sie ein und halten Sie die Luft während des voreingestellten Countdowns von 15 Sekunden an.
- 6. Während der letzten drei Sekunden des Countdowns ist ein Piepton zu hören.
- 7. Blasen Sie langsam in das Mundstück und versuchen Sie, die Lunge vollständig zu entleeren.
- 8. Der Kohlenmonoxidwert (ppm) und die entsprechenden %COHb- und/oder %fCOHb-Werte steigen und werden auf dem Bildschirm festgehalten.
- 9. Bei den Geräten pico™ und picobaby™ wird nach Abschluss des Tests unten auf dem Bildschirm angezeigt.
- 10. Beim Gerät Micro<sup>+™</sup> wird nach Abschluss des Tests unten auf dem Bildschirm angezeigt.
- 11. Wenn ein hoher Messwert aufgezeichnet wurde, können Sie den Summer stummschalten, indem Sie auf **de drücken.**
- 12. Um den Test zu wiederholen, drücken Sie einmal auf [1], sodass Sie zum Startbildschirm zurückkehren; wiederholen Sie nun die Schritte 3–8.
- 13. Um die Messung zu speichern (nur Micro<sup>+</sup>™), drücken Sie auf **ie und wählen Sie das** relevante Patientenprofil.
- 14. Entfernen Sie den D-Piece-Atemprobenehmer, damit der Sensor mit frischer Luft gereinigt wird.
- 15. Halten Sie zum Abschalten des Geräts die Einschalttaste 3 Sekunden lang gedrückt. Bei einer Inaktivität von 2 Minuten schaltet das Gerät sich automatisch ab und spart so Energie.

### **Durchführen eines Umgebungslufttests – nur Micro<sup>+</sup> ™**

Mit Micro<sup>+™</sup> Smokerlyzer kann der Kohlenmonoxidgehalt (CO) in der Umgebungsluft gemessen werden. Diese Messung ist insbesondere dann hilfreich, wenn bei einem Patienten mit Nichtraucherstatus der Atemmesswert eines Rauchers gemessen wird, was ein Hinweis auf das Einatmen von Kohlenmonoxid (CO) aus der Umgebungsluft sein könnte.

Für die Durchführung des Tests drücken Sie auf dem Bildschirm auf ○, Micro<sup>+</sup>™ überwacht dann die Umgebungsluft in Echtzeit. Wenn Sie den Test abbrechen möchten, drücken Sie auf  $\Box$ 

Bedfont empfiehlt, die Messung des passiven Rauchens nicht allein auf den Umgebungslufttest zu stützen, da die sehr hohe Zerstreuung von Kohlenmonoxid (CO) auf Pegel, wie sie beim Rauchen entstehen, zu falsch negativen Messungen führen kann.

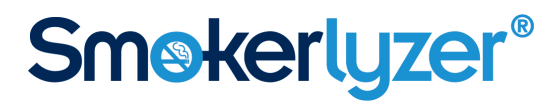

### **Überprüfen des Verlaufs – nur Micro<sup>+</sup> ™**

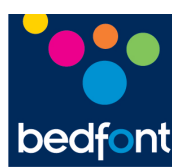

Micro<sup>+™</sup> zeichnet bis zu 150 Messungen in seinem Verlauf auf. Drücken Sie für die Anzeige des

Verlaufs auf **O** und dann auf  $\Box$ 

### **Ändern von Datum und Uhrzeit – nur Micro<sup>+</sup> ™**

**MAY** Drücken Sie auf **Cound dann auf 1989**. Sie können als Datumsformat "d-m-y" (T-M-J) oder "m-d-y" (M-T-J) und als Uhrzeitformat 12- oder 24-Stunden auswählen. Sie können Datum und Uhrzeit einstellen, indem Sie die zu ändernde Zahl auswählen und auf  $\blacktriangledown$  oder  $\blacktriangle$  drücken, um den Wert zu erhöhen oder zu senken. Drücken Sie auf **D**, um Ihre Einstellungen zu speichern.

### **Definition der Cutoff-Werte nach dem Ampelsystem**

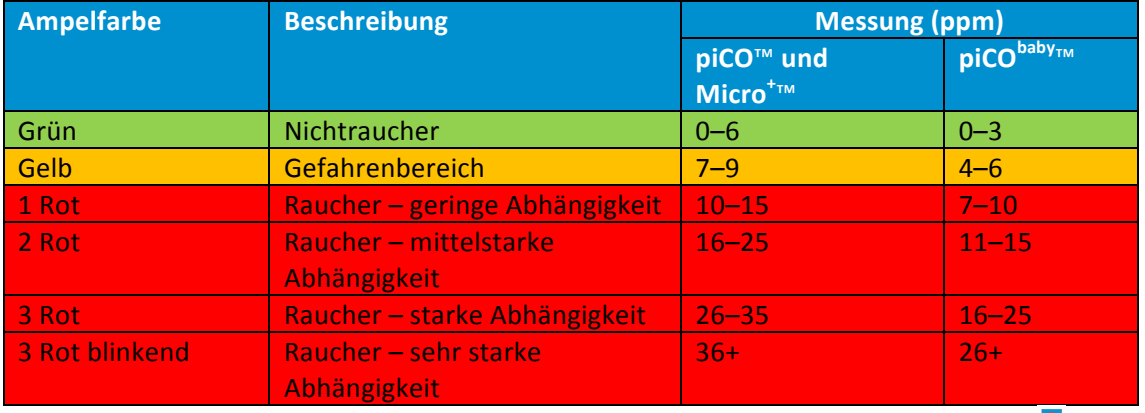

Um die vordefinierten Cutoff-Werte zu ändern, drücken Sie im Einstellungsmenü auf und ziehen den Cutoff-Wert nach oben oder unten auf den gewünschten ppm-Wert. Diese Einstellungen sind wirksam, bis sie wieder geändert werden.

### **Technische Spezifikationen**

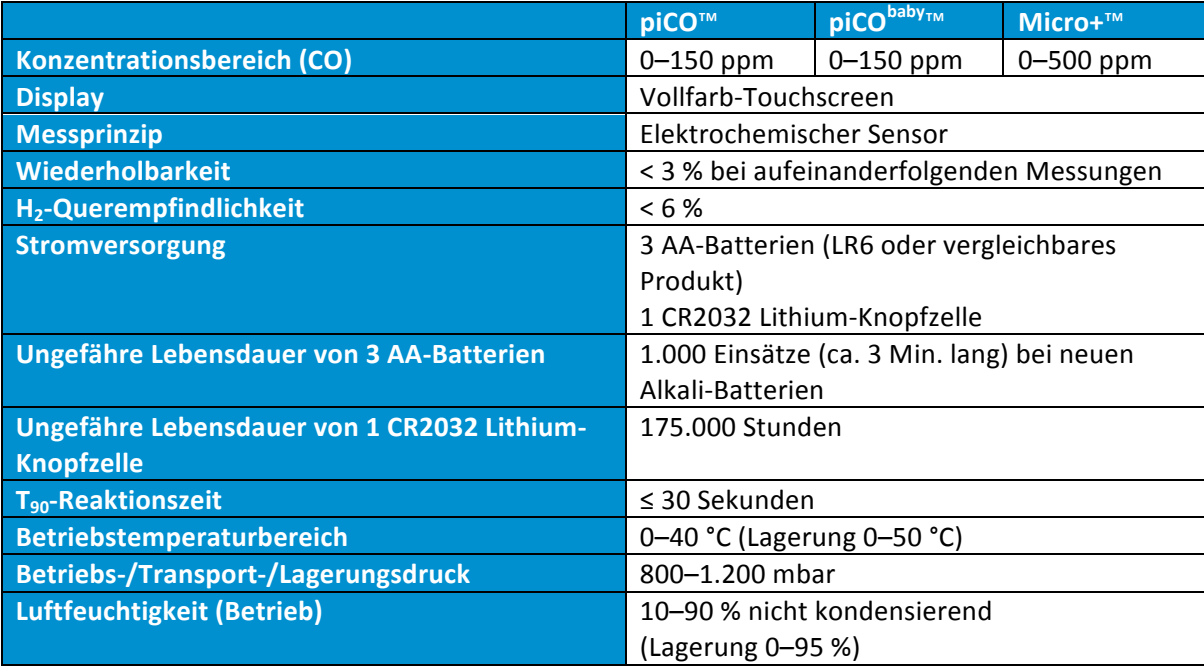

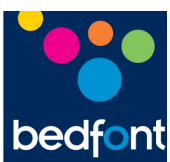

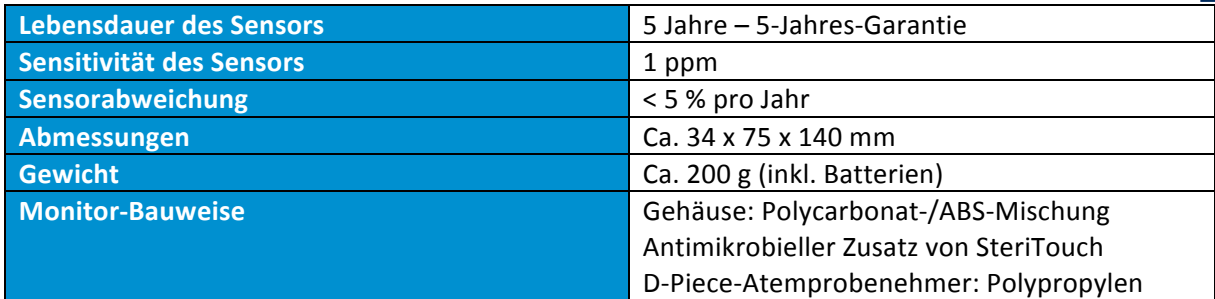

### **Sicherheitshinweise und Gerätesymbole**

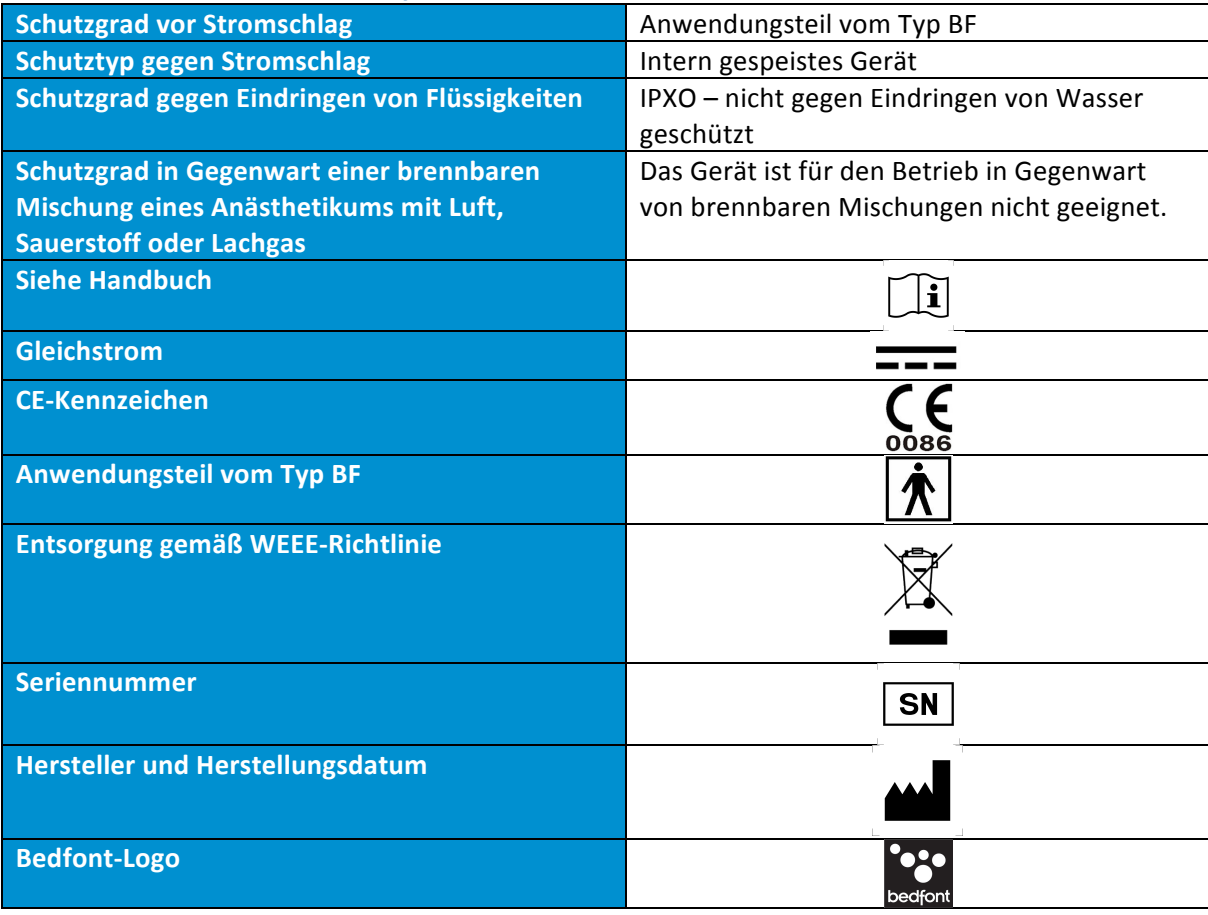

### **Umgebung**

Die Produkte piCO™, piCO<sup>baby</sup>™ und Micro<sup>+</sup>™ Smokerlyzer® entsprechen der Norm EN 60601-1-2 zur elektromagnetischen Verträglichkeit, können jedoch durch Mobiltelefone und elektromagnetische Interferenzen beeinträchtigt werden, die die in der Norm EN50082:1 angegebenen Grenzwerte übersteigen. Dieses Gerät sollte gegebenenfalls umgestellt werden, um Interferenzen zu vermeiden.

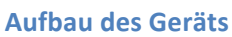

 $\circled{6}$ 

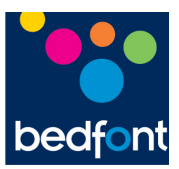

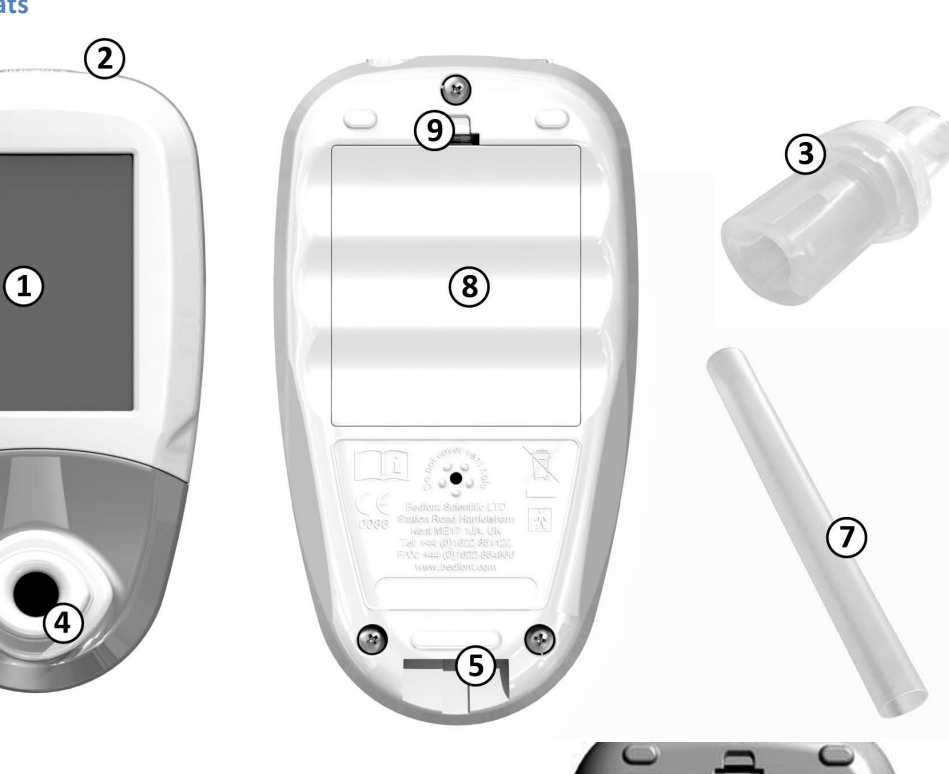

- 1. Display
- 2. Ein-/Aus-Taste
- 3. D-Piece™-Atemprobenehmer
- 4. D-Piece™-Öffnung
- 5. Austrittsöffnung für die Atemluft
- 6. USB-Anschluss (für die Verwendung mit COdata-Software)
- 7. SteriBreath™-Einweg-Mundstück
- 8. Batteriefach
- 9. Batteriefach-Clip
- 10. Taste zum Zurücksetzen

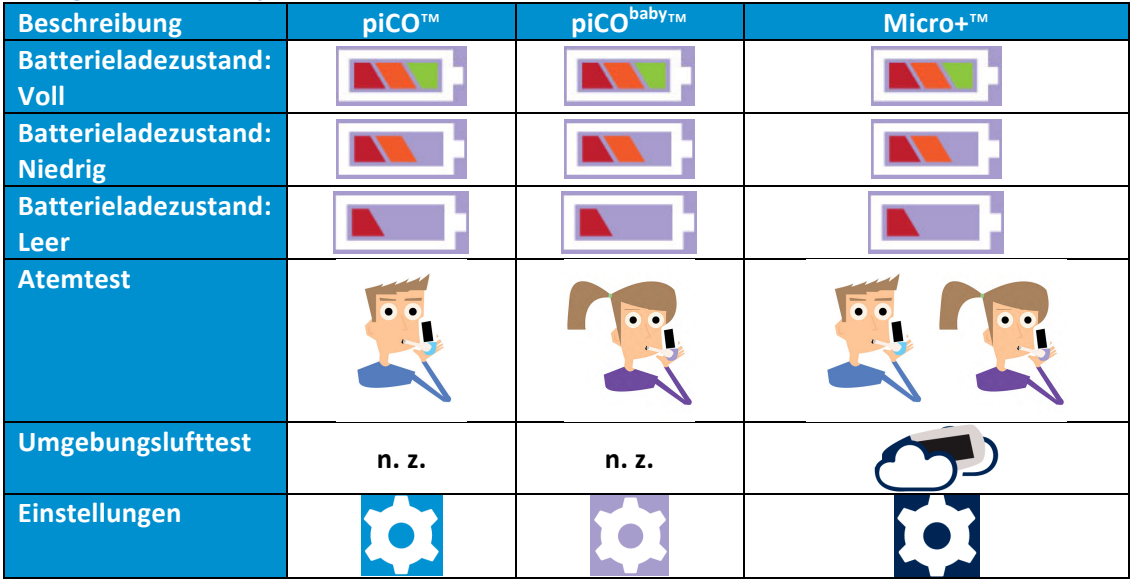

### **Anzeige und Gerätesymbole**

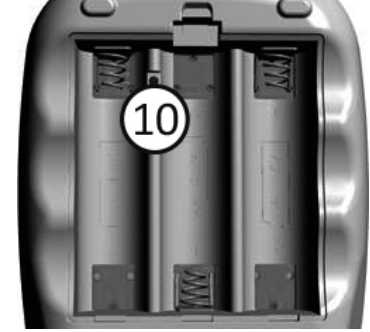

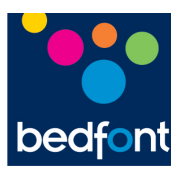

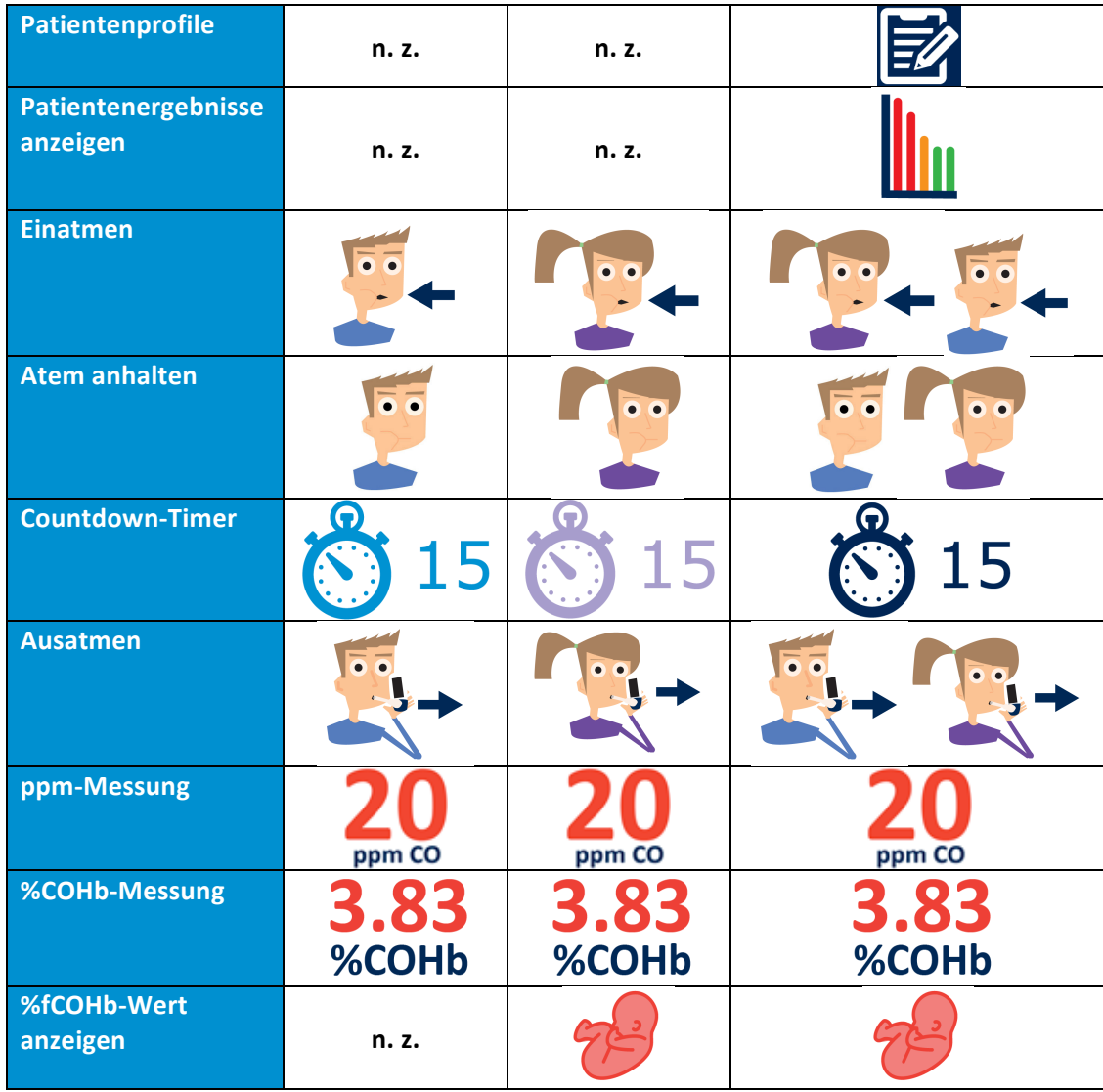

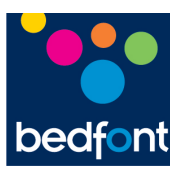

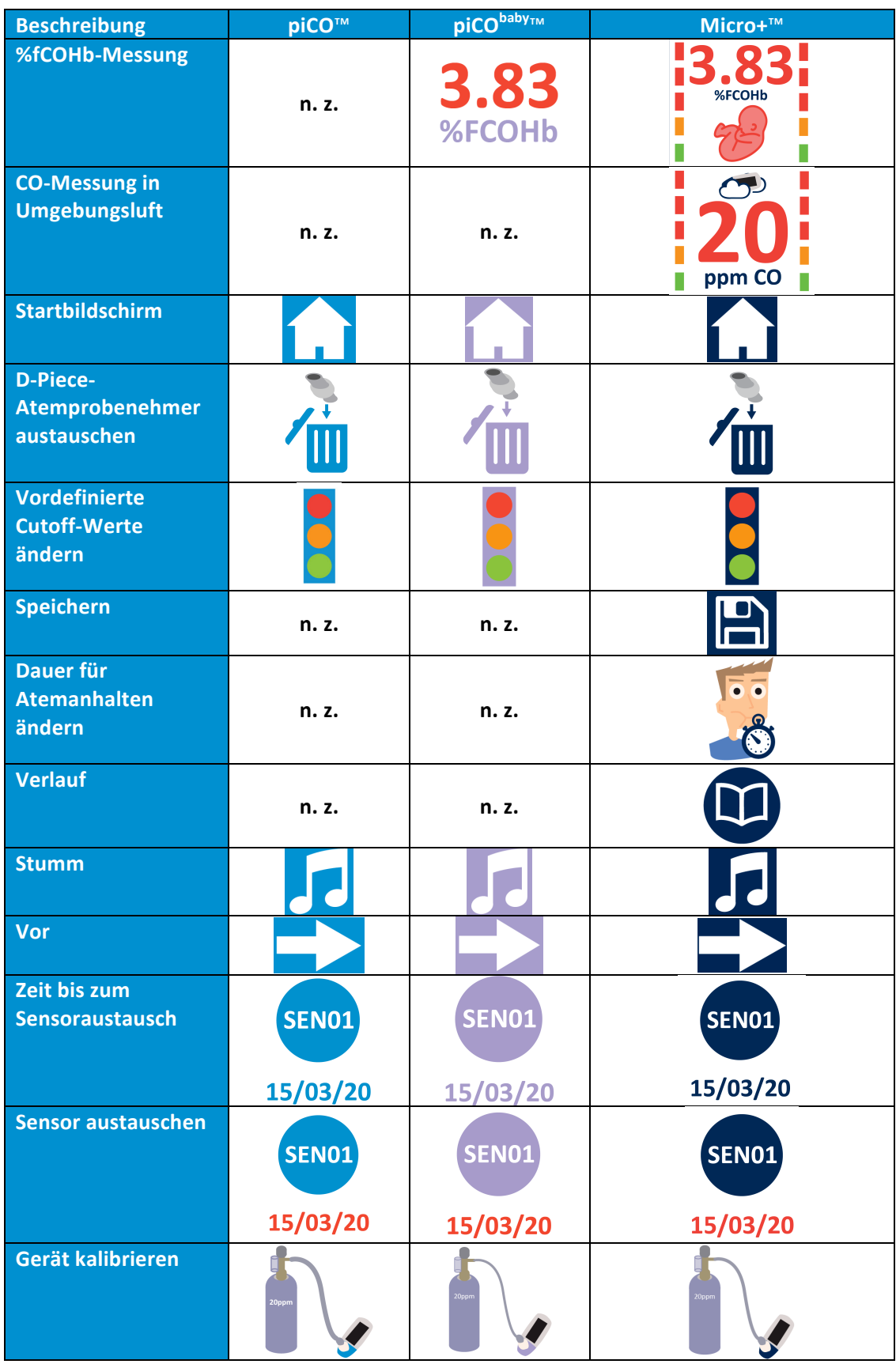

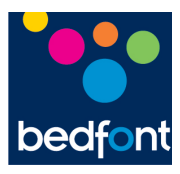

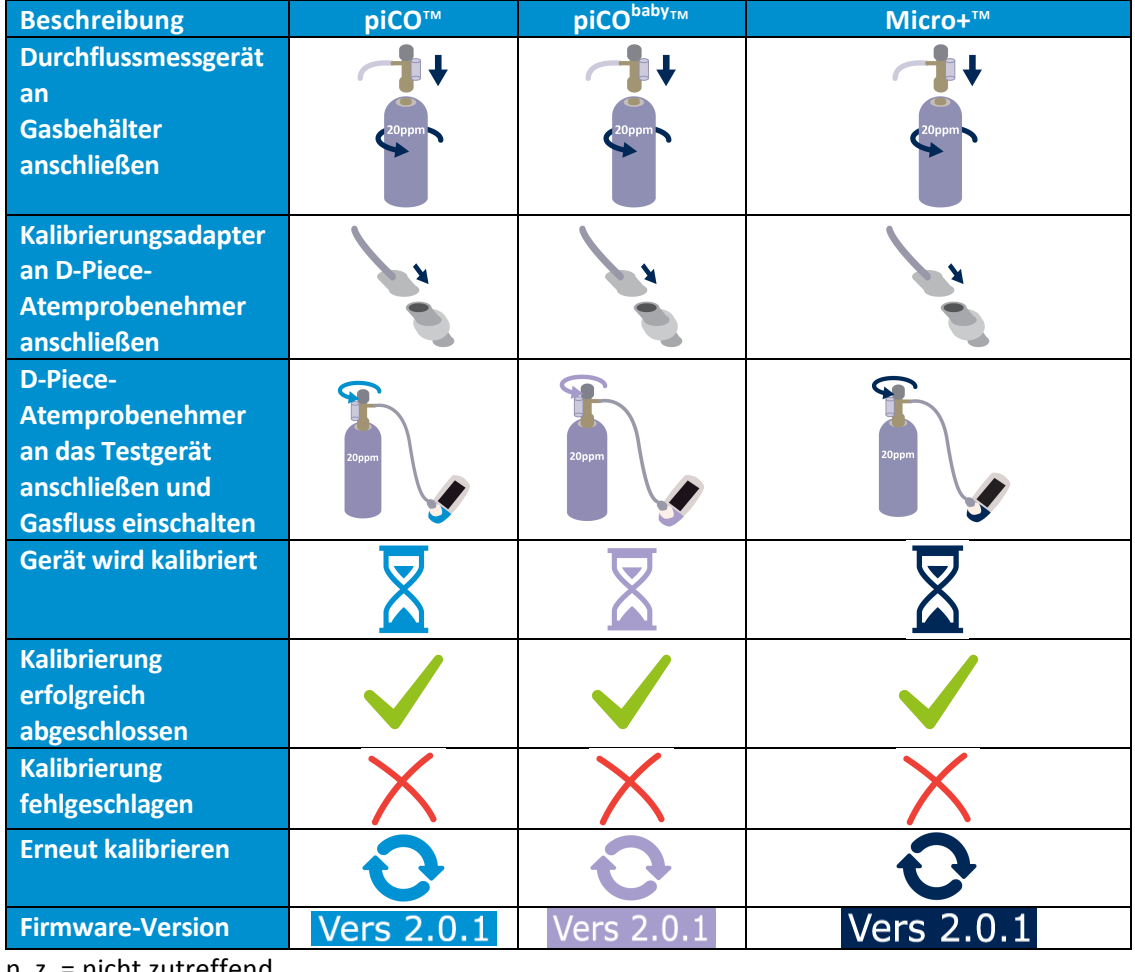

n. z. = nicht zutreffend

### **Warnhinweise und Wartung**

- 1. Mundstücke müssen nach jedem Gebrauch ausgetauscht werden.
- 2. Hände entsprechend den Praktiken der Infektionskontrolle regelmäßig waschen.
- 3. Nicht versuchen, das Gerät zu modifizieren, oder Zubehör zu verwenden, das nicht vom Hersteller vorgesehen ist. Derartige Versuche machen die Garantie unwirksam und können die Sicherheit des Geräts beeinträchtigen.
- 4. Bedfont bietet auf Anfrage Schulungen für entsprechend qualifizierte Mitarbeiter an.
- 5. Wird die Taste zum Zurücksetzen 30 Sekunden lang gedrückt, wird das Gerät vollständig zurückgesetzt. **Dabei werden alle gespeicherten Daten gelöscht und alle Einstellungen werden auf die Werkseinstellungen zurückgesetzt**. Wurde das Gerät zurückgesetzt, müssen Datum/Uhrzeit neu eingestellt und das Gerät vor dem Gebrauch kalibriert werden.

### **Reinigung**

- 1. Smokerlyzer®-Produkte wurden mit der SteriTouch®-Technologie formgepresst, um eine optimale Infektions- und Bakterienkontrolle zu erzielen. Bedfont empfiehlt dennoch, die Außenflächen des Geräts und des D-Piece-Atemprobenehmers mit einem Produkt abzuwischen, das speziell für diesen Zweck entwickelt wurde. Bedfont stellt Reinigungstücher für das Gerät bereit. Der D-Piece-Atemprobenehmer kann nicht sterilisiert werden.
- 2. NIEMALS Alkohol oder alkoholhaltige Reinigungsmittel oder andere organische Lösungsmittel verwenden, da der CO-Sensor im Gerät durch eine langfristige Exposition mit diesen Dämpfen beschädigt werden kann.
- 3. Das Gerät darf unter keinen Umständen in Flüssigkeit eingetaucht oder mit Flüssigkeit bespritzt werden.

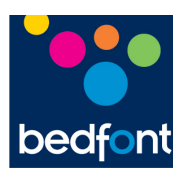

#### **Regelmäßige Wartung**

- 1. Batterien austauschen, wenn das entsprechende Symbol **Augustangezeigt wird.**
- 2. Bedfont empfiehlt, die Batterien herauszunehmen, wenn das Gerät über einen längeren Zeitraum nicht verwendet wird, um ein Auslaufen der Batterien zu vermeiden.
- 3. Den D-Piece-Atemprobenehmer nach 30 Tagen bzw. bei Verschmutzung oder Kontamination austauschen. Die Produkte piCO™, piCO<sup>baby™</sup> und Micro<sup>+</sup>™ Smokerlyzer® erinnern beim Start des Geräts daran, wann der D-Piece-Atemprobenehmer ausgetauscht werden sollte. Das entsprechende Symbol für "D-Piece-Atemprobenehmer austauschen" wird angezeigt.
- 4. Der Sensor sollte alle 5 Jahre ausgetauscht werden. 60 Tage vor dem fälligen Sensoraustausch wird das Symbol für "Countdown bis zum Sensoraustausch" mit dem Datum angezeigt, an dem der Sensor ausgetauscht werden sollte. Diese Meldung kann durch

Drücken von  $\Box$  unterdrückt werden, bis das Datum für den Sensoraustausch erreicht wird. Jetzt wird das Symbol für "Sensoraustausch" angezeigt. Tauschen Sie den Sensor aus, wenn Sie durch einen von autorisierten Bedfont-Techniker geschult wurden oder senden Sie das Gerät an Bedfont oder einen lokalen Vertriebsvertreter.

5. Weitere technische Informationen können auf Anfrage zur Verfügung gestellt werden; wenden Sie sich an Bedfont oder einen seiner Vertriebshändler.

### **Fehlerbehebung**

### **Das Gerät lässt sich nicht einschalten:**

Wenn das Gerät sich nicht einschalten lässt, tauschen Sie die Batterien aus. Stellen Sie sicher, dass die Batterien richtig herum eingelegt werden, d. h. auf die im Kunststoff eingeprägten Symbole ausgerichtet sind.

### **Hohe Messwerte bei Nichtraucherstatus:**

Wenn ein Atemtest bei einem Nichtraucher einen hohen Kohlenmonoxidgehalt (CO) ergibt, so kann dies Folgendes bedeuten:

- 1. Hoher Kohlenmonoxidgehalt (CO) in der Umgebungsluft (möglicherweise durch fehlerhafte Verbrennungsanlage oder Abgase)
- 2. Effekt des passiven Rauchens
- 3. Das Gerät ist mit Alkohol oder anderen organischen Substanzen kontaminiert.
- 4. Der Patient hat einen hohen Wasserstoffgehalt in der Atemluft, der durch das Verdauungssystem erzeugt wird.
- 5. Der Sensor weicht möglicherweise von den Spezifikationen ab (siehe unten).

### **Der Sensor weicht von den Spezifikationen ab:**

Smokerlyzer®-Produkte werden vor Verlassen von Bedfont kalibriert. Wenn Sie dennoch vermuten, dass eines unserer Geräte nicht korrekt misst, empfehlen wir, den Test nach Möglichkeit mit einem anderen Gerät zu wiederholen, um einen Vergleichswert zu erhalten. Sie können die Funktion des Geräts jedoch mit dem Prüfgas von Bedfont überprüfen oder das Gerät an Bedfont zurückschicken. Als Prüfgas müssen Sie das Bedfont Prüfgas mit einem Kohlenmonoxidgehalt von 20 ppm verwenden. Die Vorgehensweise ist im Folgenden beschrieben.

- 1. Stellen Sie sicher, dass das Ventil für die Feinkontrolle geschlossen ist.
- 2. Schrauben Sie das Ventil für die Feinkontrolle und den Durchflussindikator auf den Gasbehälter. Die optimale Vorgehensweise hierbei ist, den Gasbehälter auf das Ventil zu schrauben.

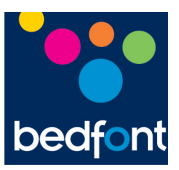

- 3. Drücken Sie auf dem Bildschirm auf das Symbol für Atemtest, d. h. einen Atemtest zu starten.
- 4. Wenn das Symbol zum Ausatmen, d. h. oder  $\rightarrow$  , angezeigt wird, öffnen Sie das Ventil bzw. den Regler für die Feinkontrolle und lassen Sie Gas mit einer Durchflussrate von 1 Liter pro Minute strömen.
- 5. Lassen Sie das Gas während der gesamten Dauer des Tests durch das Gerät strömen und beobachten Sie dabei die Durchflussrate.
- 6. Liegt der letzte angezeigte Wert unter 15 ppm oder über 25 ppm, halten Sie den Test an und kalibrieren Sie das Gerät oder senden Sie das Gerät zwecks kostenfreier Kalibrierung an Bedfont zurück. Beachten Sie hierfür die folgenden Anweisungen.

### **Kalibrierungsverfahren:**

- 1. Schalten Sie das Testgerät ein, indem Sie einmal die Einschalttaste drücken.
- 2. Drücken Sie auf
- 3. Starten Sie die Kalibrierung, indem Sie 5-mal auf das Symbol (V) und dann einmal auf

drücken, um fortzufahren.

- 4. Nach erfolgreicher Kalibrierung führt das Gerät eine Nullstellung durch; **zu diesem Zeitpunkt kein Gas zuführen.**
- 5. Der erste Schritt der Kalibrierung wird auf dem Bildschirm angezeigt. Befolgen Sie die Anweisungen auf dem Bildschirm, um die Kalibrierung abzuschließen.
- **6. Der Gasdurchfluss sollte auf 1,0 Liter pro Minute eingestellt sein.**
- 7. Eine erfolgreiche Kalibrierung ist an diesem Symbol zu erkennen. Drücken Sie auf um zum Startbildschirm zurückzukehren.
- 8. Eine fehlgeschlagene Kalibrierung ist an diesem Symbol zu erkennen. Drücken Sie auf

, um einen erneuten Kalibrierungsversuch zu starten. Wenn das Problem weiterhin besteht, schlagen Sie im Abschnitt "Fehlerbehebung" nach oder wenden Sie sich telefonisch an Ihren lokalen Händler von Bedfont-Produkten.

9. Kehren Sie zum Startbildschirm zurück, indem Sie auf drücken.

### **COdata<sup>+</sup> ™-Software – Anschluss an den PC**

Stecken Sie ein Ende des Verbindungskabels in die USB-Buchse oben auf dem Smokerlyzer®-Produkt und das andere in den USB-Anschluss am PC. Bevor Sie die Software starten, stellen Sie sicher, dass das Smokerlyzer®-Produkt am PC angeschlossen und eingeschaltet ist. Doppelklicken Sie auf dem PC-Bildschirm auf das COdata<sup>+</sup><sup>m</sup>-Symbol, um das Programm zu starten. Informationen zur Verwendung von COdata<sup>+</sup>™ finden Sie in der Dokumentation.

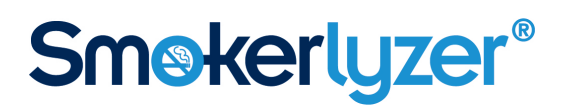

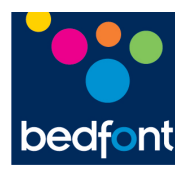

#### **Rückgabe**

Wenn Ihr Gerät gewartet werden muss, wenden Sie sich an eine Bedfont-Kundendienstabteilung, einen Vertriebshändler oder Lieferanten in Ihrer Nähe, bevor Sie das Gerät zurücksenden.

- 1. Wenn Sie der Reperaturabteilung die Seriennummer des Testgeräts und eine Beschreibung des Fehlers zur Verfügung gestellt haben, erhalten Sie eine Rückgabe-/Ticketnummer. Geben Sie die Rückgabe-/Ticketnummer auf der Außenseite der Geräteverpackung an, wenn Sie das Testgerät zurücksenden, und stellen Sie sicher, dass die vollständigen Angaben, Telefon- und Faxnummern und Rücksendeadresse deutlich zu erkennen sind.
- 2. Des Weiteren muss das Produkt vor der Rückgabe gemäß den lokalen Vorschriften desinfiziert werden. Bedfont kann Ihnen ein Desinfektionszertifikat zur Verfügung stellen, das Sie ausfüllen und ebenfalls auf der Außenseite der Verpackung anbringen müssen. Tun Sie dies nicht, führt Bedfont die Desinfektion durch, was zu Verzögerungen bei der Wartung/Reparatur führt.
- 3. Bedfont empfiehlt, zum Zurücksenden von Testgeräten einen Kurierdienst in Anspruch zu nehmen. Kurierdienste bieten die Möglichkeit, Güter gegen Verlust oder Transportschäden zu versichern. Wenn das Testgerät bei uns eintrifft, erhalten Sie eine Bestätigungs-E-Mail.
- 4. Wenn das Gerät zur Reparatur zurückgesendet wurde, wird das Gerät geprüft und Sie erhalten einen Technikerbericht sowie ein Angebot für die Reparatur, das ein Autorisierungsformular umfasst. Füllen Sie das Autorisierungsformular aus und stellen Sie sicher, dass es die offizielle Bestellnummer beinhaltet. Wenden Sie sich an die Reparaturabteilung, wenn Sie keine offizielle Bestellnummer bereitstellen können.
- 5. Wenn die Garantie für das Testgerät noch gilt und der Fehler durch die Gewährleistung gedeckt ist, lesen Sie den Abschnitt "Gewährleistung" in diesem Handbuch. Bedfont wird das Gerät kostenfrei reparieren und es Ihnen mit einem Technikerbericht zurücksenden.
- 6. Wenn die Reparatur nicht vorgenommen werden soll, wird eine Bearbeitungsgebühr in Rechnung gestellt. Stellen Sie sicher, dass das ausgefüllte Autorisierungsformular mit einer offiziellen Bestellnummer zurückgesendet wird.
- 7. Das Gerät wird an Sie zurückgesendet, wenn Bedfont alle relevanten Unterlagen erhalten hat. Wenn die Garantie des Testgeräts nicht mehr gültig ist, wird eine Transportgebühr in Rechnung gestellt.

### **Ersatzteile**

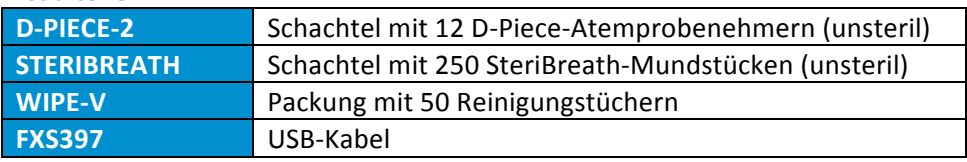

### **Gewährleistung**

Bedfont Scientific Limited gewährleistet, dass die Produkte piCO™, piCO<sup>baby</sup>™ und Micro<sup>+</sup>™ Smokerlyzer® (Batterien ausgenommen) für einen Zeitraum von fünf Jahren ab Lieferdatum frei von Material- und Verarbeitungsmängeln sind. Bedfonts alleinige Verpflichtung im Rahmen dieser Gewährleistung ist beschränkt auf die Reparatur oder den Ersatz, nach eigener Maßgabe, eines von dieser Gewährleistung abgedeckten Artikels, sofern dieser Artikel intakt und mit bezahlten Lieferkosten an Bedfont Scientific Ltd oder einen lokalen Vertreter zurückgesendet wird. Diese Gewährleistungen werden automatisch ungültig, wenn die Produkte repariert, geändert oder anderweitig von nicht autorisierten Personen manipuliert bzw. zweckentfremdet, nachlässig behandelt oder bei einem Unfall beschädigt wurden.

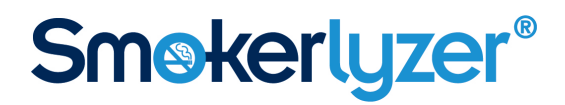

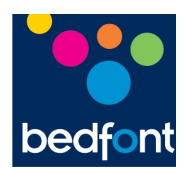

Elektronische Geräte oder Batterien dürfen nicht im Hausmüll entsorgt werden. Wenden Sie sich am Ende der Produktlebensdauer an Bedfont oder einen Vertriebshändler, um Anweisungen zur Entsorgung zu erhalten.

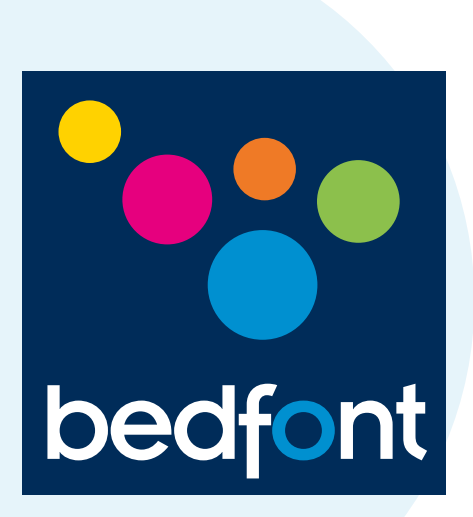

Wenden Sie sich an Bedfont oder einen unserer weltweit vertretenen-Vertriebshändler, um eine kostenfreie Produktdemonstration zu erhalten. Smokerlyzer®

> www.bedfont.com Tel:+44 (0)1622 851122 Email: ask@bedfont.com

Ein vollständige Liste der weltweit vertretenen Vertriebshändler finden Sie unter: http://www.bedfont.com/uk/english/distributors

### *Scientific contributions to health.*

Station Road, Harrietsham, Maidstone, Kent, ME17 1JA England Tel: +44 (0)1622 851122 Fax: +44 (0)1622 854860 Email: ask@bedfont.com www.bedfont.com

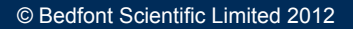

Ausgabe 1 – August 2015, Teile-Nr.: LAB679\_DE Bedfont Scientific Limited behält sich das Recht vor, diese Literatur ohne vorherige Ankündigung zu ändern und zu aktualisieren. Eingetragen in: England und Wales. Eingetragene Nr.: 1289798

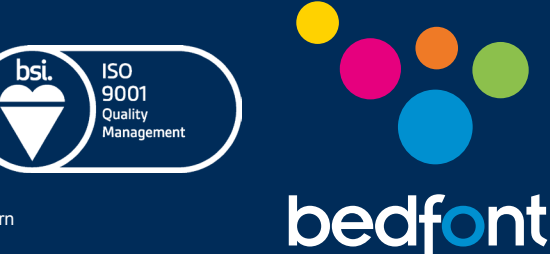